# The 'New' MOGSouth Web Site - A Primer

# www.mogsouth.com

# 1. General Information

The MOGSouth Web Site has changed. It had to, as things don't always live forever (specially technology things) and the old site was on its last legs. The technology foundation was obsolete. A 'hit' or 'miss' kind of thing. It might work today, or it might not. Sort of like the weather. Sometimes good . . . Sometimes not.

We have changed to a collection of technology providers that are 'open source.' This means that they are free to use. That means we don't have to pay for software license, support or enhancements. These technology providers are also very popular and the likelihood of them going away and leaving us stranded is very small. This is good news.

New technology usually brings new features and functionalities that we can take advantage of. This Primer will help you understand just what's there. It's very easy.

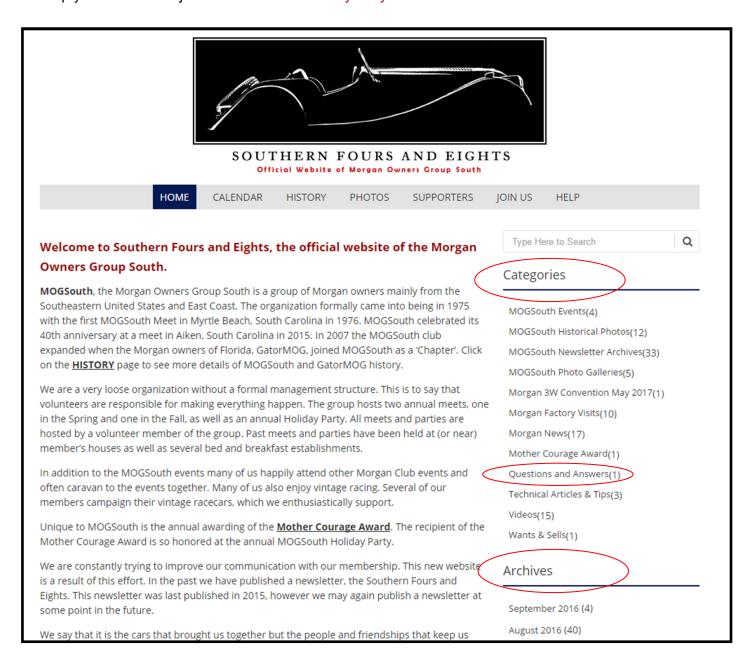

Now don't fret about the demise of the old site. Much remains the same. We didn't want to change the look and feel of the site as many of us have just gotten used it. Nor did we want to change our basic capabilities to log our club's History, Photos, Documents, Provide a Calendar of Events, or to Welcome New Members.

. . . Change is good, except with technology things, and then minimal change is good.

Some things you will notice right away. The big black Morgan Car silhouette graphic is still there. The menu buttons should look familiar, HOME, HISTORY, CALENDAR, SUPPORTERS, JOIN US and HELP. If not, don't worry, I'll explain their purpose below.

Each of these buttons provides access to a separate web page. We have separated the site into a number of functional pages. Each of the pages has a purpose and is titled appropriately. This should help you find your way around.

# 2. The HOME Page

The HOME page functions like the HOME page on most other web sites. It is the place to begin your navigation of the web site. And, should you find yourself somewhere confusing, just click on the HOME button and you will be back in familiar territory. When in doubt, go HOME.

The HOME page provides a basic introduction to MOGSouth for folks that may not be familiar with our club or activities. It also provides access to one to the new features and functions of this new technology foundation - the 'Categories' listing. If you look at the HOME page, you will see a listing of 'Categories' in the left side of the screen, followed by an 'Archives' listing.

The key thing to know about both these listings ('Categories' and 'Archives') is that they only appear on the HOME page. If you click on any of the other page buttons, e.g. HISTORY or PHOTOS, you won't see them. Another thing only on the HOME page is the 'Search' field. It works like other search fields on other web sites but this one just searches this web site. Enter your search string (the text you are looking for) into the provided field and click on the 'magnifying glass' icon.

#### a. The 'Categories' Listings

The 'Categories' and their contents are one of the new features offered by the new MOGSouth web site. The name of these categories should be relatively intuitive. Or at least we have tried to make them intuitive. If we failed, let us know.

The 'Categories' are just collections of 'Blog Entries.' Ok, you ask, what is a 'Blog Entry'? By definition (not sure who's) a 'Blog Entry' is a regularly updated journal or diary made up of individual posts shown in reversed chronological order. (Newest shows up first . . .) So, in our case, a 'Blog Entry' is simply a MOGSouth News Item, a Historical Photo Gallery, a Technical Article or a Video.

The 'Categories' listing will change over time. We'll add new 'Categories' as needed and take away categories that are not necessary anymore.

To see what is contained in the 'Category' all you have to do is move your mouse pointer (cursor) over the 'Category' title and a description of that Category will be displayed.

mal management structure. This is to say that
ng happen. The group hosts two annual meets, one
nnual Holiday Party. All meets and parties are

MOGSouth - Upcoming Event Details(3)

MOGSouth - Upcoming Event Details(3)

This 'MOGSouth - Upcoming Event Details' category is the spot to find out details of the MOGSouth sponsored events. This
redincludes the annual Spring and Fall Meets, as well as the Holiday Party.

I Reports from previous events as well as other related activities can be found in the 'MOGSouth Past Events and Other Activities' on
us upcoming events.

Morgan - Technical Articles & Tips(3)

#### a. The 'Blog Entries'

Ok, so 'Blog Entries' are simply journal or diary posts. Items that are believed to be of general interest to the MOGSouth membership. 'Blog Entries' are uploaded to the web site by someone designated to perform this function. There are currently 'Blog Entries' attributed to Adam Johnson (Randy Johnson's son and the web site designer) and Mark Braunstein. Each time a new Blog Entry is posted to the web site an email will be sent to each club member alerting him/her to the new posting. A link will be provided directing connecting the member to the new post. In this way you won't miss any new posts (unless the email we have is invalid or old. Make sure we have current information.)

You can tell who uploaded the 'Blog Entry' as each one includes data such as who posted the entry. what 'Category' the entry was posted to, and a mechanism for readers to make comments on the entry. Simply scroll to the bottom of any 'Blog Entry' to see this data.

Right now Mark is the only one posting 'Blog Entries,' but other users will be designated in the future.

The number of 'Blog Entries' in a given 'Category' shows up as a number in parentheses following the 'Category' name. For instance 'Morgan Factory Visits(10).' This means there are 10 'Blog Entries' in the 'Category'.

### c. 'Blog Entry' Comments

To leave a comment on a specific blog, simply navigate to the bottom of the 'Blog Entry' and click on 'Leave a Comment'. Comments can be anything but please keep it specific to the blog. No religion, politics, sex or otherwise inappropriate comments. Good use of this capability is correcting a misspelled name, noting a missed item of interest, offering your affirmation of a great moment . . . just about anything.

Comments will not appear immediately. They will go into a queue for approval.

POST COMMENT It is not our intent, with this approval process, to inhibit or in other way constrain your ability to freely comment. This is simply to preclude hackers or other malcontents from posting things we don't want on our web site. Comments will be reviewed/approved frequently, so give it a try.

When you leave a comment, you will be asked for you name and email address. Your email address

Website

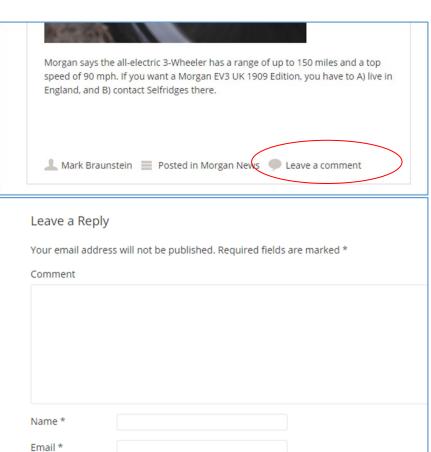

will not be posted. Type your comment in the field provided, as well and your name and email and click on Post Comment. The email address provided will only be used to allow the moderator to communicate with you if there are questions about your comment. If the email is not valid, the entire comment will be considered invalid as well.

Once comments are approved they will appear at the end of the associated 'Blog Entry' and be visible to everyone reading the blog.

## e. Questions and Answers

We have taken this 'Blog Entry' and Comments capability to provide a feature we very much wanted on our new web site. The ability to post a question to the membership. There is now a Category called 'Questions and Answers'. Questions and Answers really can be anything, but like other comments they should be appropriate to Morgans.

This Category allows anyone to post a question by sending it to <a href="magsouth@yahoo.com">mogsouth@yahoo.com</a> and once approved it will appear as a Blog Entry. Once on line, anyone can reply by leaving a comment. (Again, both the question and the comments (answers) will be reviewed prior to being visible on the site.) A sample 'Question' (about proper tire air pressure) is listed in the Category with several 'Answers.' Take a look at the sample then give it a try!

#### e. The 'Archives' Listings

The dates that the 'Blog Entries' are posted or are set to (some entries really belong to some other time than the present, so they are back dated) show up in the 'Archives' listing. This listing is seen below the 'Categories' listing, again only on the HOME page.

The Archives listing are just another way to sort the 'Blog Entries', e.g. by date. So if you want to see the 'Blog Entries' on the site that are related to a specific time frame, click the appropriate date in the

'Archives' listing. This is a great way to catch up on missed entries. Say you havent been on the web site for a few weeks. Simply click on the Archive for current month (or previous month) to see all the latest posts.

So Bottom line. We now have a collection of 'Blog Entries'. These 'Blog Entries' are sorted by functional area, e.g. the 'Categories' listing, and by date, e.g. the 'Archives' listing. And, we can comment on the any of the various 'Blog Entries.'

Another nice feature is the ability of the program to remember what

you have read. 'Blog Entries' that you, specifically, haven't as yet read should be tagged as 'NEW'. This only occurs in the various informational 'Categories', however. The 'NEW' flag goes away once you have read the 'Blog Entry'.

# 3. The HISTORY Page

The HISTORY page provides links to selected MOGSouth and GatorMOG historic <u>documents</u>. These documents have been provided by several past and current members and provide the reader with a glimpse into the past history of the club. Historic Photos have been collected into a specific 'Category' called MOGSouth Historic Photos.

If you have documents or photos that should be added, please let us know via email mogsouth@yahoo.com.

# 4. The CALENDAR Page

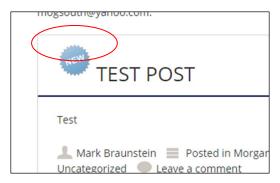

The CALENDAR page is a listing of events and activities that may be of interest to the membership. The CALENDAR page differs from the old web site, in that the calendar listing now provides links to external web sites (or to pages or blogs within this MOGSouth web site.) If a separate link exists, the name of the event is underlined and clicking on the name of the event will take you to the associated web site.

This is a big help in providing more information about the various events. Some of MOGSouth events may also have a 'Blog Entry' with more details about the event. Clicking on the name of the event will take you directly to that 'Blog Entry.' The entries on the page are color coded, similar to the old web site, to provide ease in reading. The ones with an - \* - are typically well supported by MOGSouth, the ones shown in Red text are MOGSouth / GatorMOG events, and the ones shown in Blue text are international events.

If you have events or activities that should be added, please let us know via email mogsouth@yahoo.com.

# 5. The PHOTOS Page

The PHOTOS page has been deleted. All Photo Galleries are now found in the MOGSouth - Photo Galleries Categories.

## 6. The SUPPORTERS Page

The SUPPORTERS page is a new page for the MOGSouth web site. This page provides advertisements, contact information and direct links to the businesses that support MOGSouth. These are businesses that provide products and services to the Morgan community. These sorts of advertisements were previously found in the MOGSouth newsletter. Given that this web site is intended to provide all the communications capabilities previously provided by the old web site and the newsletter together, they are now shown here.

If there are other businesses that should advertise with MOGSouth but aren't listed please let us know via email <a href="mailto:mogsouth@yahoo.com">mogsouth@yahoo.com</a>.

# 7. The JOIN US Page

The JOIN US page has not changed from the old web site. It simply provides folks that may not yet be members with a name, address and dues requirements to join MOGSouth.

If you know of folks that are interested in joining MOGSouth. Simply point them to the MOGSouth web site and this page.

#### 8. The HELP

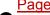

The HELP page

provides a online link to this document. Other User's Aides will be added as necessary.

One other note: Since we use an open source (free) program to host our photos, Flickr, we get a small icon that looks like this at the bottom of each page or category. If you click this icon, you go directly to Flickr. Flickr doesn't remember where you came from, e.g. www.mogsouth.com so the back arrow of your web browser is disabled. Bottom line, don't click on the icon.